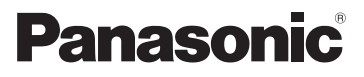

# Beknopte gebruiksaanwijzing Digitale Camera

Model Nr. DMC-FZ200 DMC-FZ62

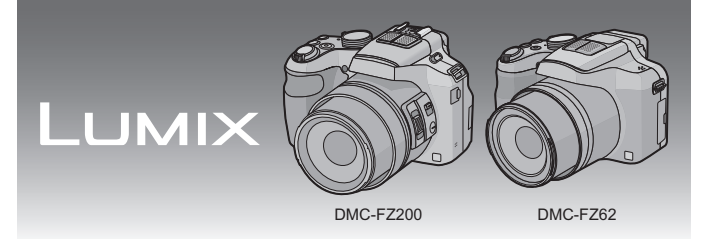

Gelieve deze gebruiksaanwijzing volledig door te lezen alvorens dit apparaat in gebruik te nemen.

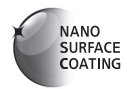

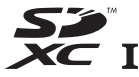

(DMC-FZ200) (DMC-FZ62)

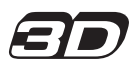

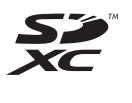

**Gedetailleerde instructies over de werking van dit toestel staan in "Gebruiksaanwijzing voor geavanceerde kenmerken (PDF-formaat)" op de bijgeleverde CD-ROM. Installeer deze op uw PC om de handleiding te lezen.**

Web Site: http://www.panasonic-europe.com

VQT4H50 F0712YS0 ( 30000 A)

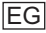

#### **Geachte Klant,**

Wij willen van de gelegenheid gebruik maken u te bedanken voor de aanschaf van deze Panasonic Digitale Fotocamera. Lees deze handleiding met aandacht en bewaar hem binnen handbereik voor toekomstige raadpleging. Houdt u er rekening mee dat de huidige bedieningselementen, de onderdelen, de menu-opties enz. van uw Digitale Camera enigszins af kunnen wijken van de illustraties die in deze Handleiding voor Gebruik opgenomen zijn.

#### **Neem zorgvuldig het auteursrecht in acht.**

• Het opnemen van reeds beschreven banden of schijven, of ander gepubliceerd of uitgezonden materiaal, voor andere doeleinden dan persoonlijk gebruik, kunnen een overtreding van het auteursrecht vormen. Zelfs voor privé-gebruik kan het opnemen van bepaald materiaal aan beperkingen onderhevig zijn.

# **Informatie voor Uw Veiligheid**

# **WAARSCHUWING:**

**Om het risico op brand, elektrische schokken of productschade te verkleinen:**

- **• Stel dit toestel niet bloot aan regen, vocht, druppels of spetters.**
- **• Gebruik alleen de aanbevolen accessoires.**
- **• Verwijder geen afdekkingen.**
- **• Repareer dit toestel niet zelf. Raadpleeg de assistentieservice voor gekwalificeerd servicepersoneel.**

Het stopcontact moet zich in de nabijheid van de apparatuur bevinden en gemakkelijk bereikbaar zijn.

### ∫ **Markering productidentificatie**

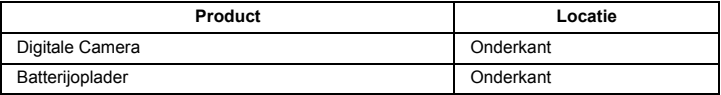

# ∫ **Over het batterijenpakket**

#### **GEVAAR**

- Explosiegevaar als de batterij onjuist vervangen wordt. Vervang de batterij alleen door batterijen van het door de fabrikant aanbevolen type.
- Als u de batterijen wilt weggooien, neem dan contact op met de lokale overheid of uw leverancier en vraag wat de juiste methode daarvoor is.
- Niet verhitten of aan vlam blootstellen.
- Laat geen batterij(en) in een auto liggen die gedurende lange tijd met gesloten deuren en ramen in direct zonlicht staat.

#### **Waarschuwing**

Gevaar voor brand, explosie en vuur. Niet uit elkaar halen, verhitten boven 60 °C of verassen.

### ∫ **Over de batterijoplader**

#### **WAARSCHUWING!**

**Om het risico op brand, elektrische schokken of productschade te verkleinen:**

- **• Installeer of plaats dit toestel niet in een boekenkast, een muurkast of in een andere omsloten ruimte. Wees er zeker van dat dit toestel goed geventileerd wordt.**
- De batterijoplader is in de stand-bystand wanneer de AC-stroomvoorzieningssnoer verbonden is. Het primaire circuit staat altijd "onder stroom" zolang als het stroomsnoer verbonden is aan een elektrische uitlaat.

# ∫ **Voorzorgsmaatregelen bij het gebruik**

- Gebruik altijd een originele Panasonic AV-kabel (DMW-AVC1: optioneel).
- Gebruik altijd een originele Panasonic HDMI minikabel (RP-CDHM15, RP-CDHM30: optioneel).
- Onderdeelnummers: RP-CDHM15 (1,5 m), RP-CDHM30 (3,0 m)
- Gebruik geen andere USB-aansluitingskabels dan de bijgeleverde kabel of een originele USB-aansluitingskabel van Panasonic (DMW-USBC1: optioneel).

#### (DMC-FZ200)

• Gebruik altijd een originele Panasonic remote sluiter (DMW-RSL1: optioneel).

#### **Houd dit toestel zo ver mogelijk uit de buurt van elektromagnetische apparatuur (zoals magnetrons, televisie, videospelletjes, enz.).**

- Indien u dit toestel op of naast een televisie gebruikt, kunnen beeld en/of geluid op dit toestel onderbroken worden door de straling van de elektromagnetische golven.
- Gebruik dit toestel niet in de buurt van een mobiele telefoon. Hierdoor kan ruis ontstaan met een nadelige invloed op beeld en/of geluid.
- Opgenomen gegevens kunnen beschadigd worden of beelden kunnen vervormd worden, als gevolg van sterke magnetische velden die gecreëerd worden door luidsprekers of zware motoren.
- De straling van elektromagnetische golven die door een microprocessor gegenereerd wordt, kan een nadelige invloed hebben op dit toestel en storingen van beeld en/of geluid veroorzaken.
- Als het toestel de invloed van magnetisch geladen apparatuur ondergaat en vervolgens niet naar behoren werkt, dan dient u het uit te schakelen en de accu te verwijderen, of de AC-adapter los te maken (DMW-AC8E: optioneel). Plaats de accu vervolgens weer terug, of sluit de AC-adapter weer aan, en schakel het toestel weer in.

#### **Gebruik dit toestel niet in de nabijheid van radiozenders of hoogspanningsdraden.**

• Opnemen in de buurt van radiozenders of hoogspanningsdraden kan nadelige gevolgen hebben voor beeld en/of geluid.

Informatie over de software die door dit product gebruikt wordt, kan gelezen worden door op [MENU/SET] te drukken, [Set-up]  $\rightarrow$  [Versie disp.] te selecteren en weer op [MENU/SET] te drukken.

**Informatie voor gebruikers betreffende het verzamelen en verwijderen van oude uitrustingen en lege batterijen**

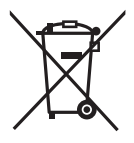

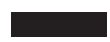

Deze symbolen op de producten, verpakkingen, en/of begeleidende documenten betekenen dat gebruikte elektrische en elektronische producten en batterijen niet met het algemene huishoudelijke afval gemengd mogen worden.

Voor een correcte behandeling, recuperatie en recyclage van oude producten en lege batterijen moeten zij naar de bevoegde verzamelpunten gebracht worden in overeenstemming met uw nationale wetgeving en de Richtlijnen 2002/96/EC en 2006/66/EC. Door deze producten en batterijen correct te verwijderen draagt u uw steentje bij tot het beschermen van waardevolle middelen en tot de preventie van potentiële negatieve effecten op de gezondheid van de mens en op het milieu die anders door een onvakkundige afvalverwerking zouden kunnen ontstaan.

Voor meer informatie over het verzamelen en recycleren van oude producten en batterijen, gelieve contact op te nemen met uw plaatselijke gemeente, uw afvalverwijderingsdiensten of de winkel waar u de goederen gekocht hebt.

Voor een niet-correcte verwijdering van dit afval kunnen boetes opgelegd worden in overeenstemming met de nationale wetgeving.

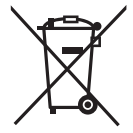

#### **Voor zakengebruikers in de Europese Unie**

Indien u elektrische en elektronische uitrusting wilt vewijderen, neem dan contact op met uw dealer voor meer informatie.

#### **[Informatie over de verwijdering in andere landen buiten de Europese Unie]**

Deze symbolen zijn enkel geldig in de Europese Unie. Indien u wenst deze producten te verwijderen, neem dan contact op met uw plaatselijke autoriteiten of dealer, en vraag informatie over de correcte wijze om deze producten te verwijderen.

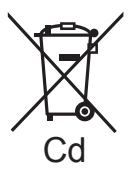

### **Opmerking over het batterijensymbool (beneden twee voorbeelden):**

Dit symbool kan gebruikt worden in verbinding met een chemisch symbool. In dat geval wordt de eis, vastgelegd door de Richtlijn voor de betrokken chemische producten vervuld.

# **Inhoud**

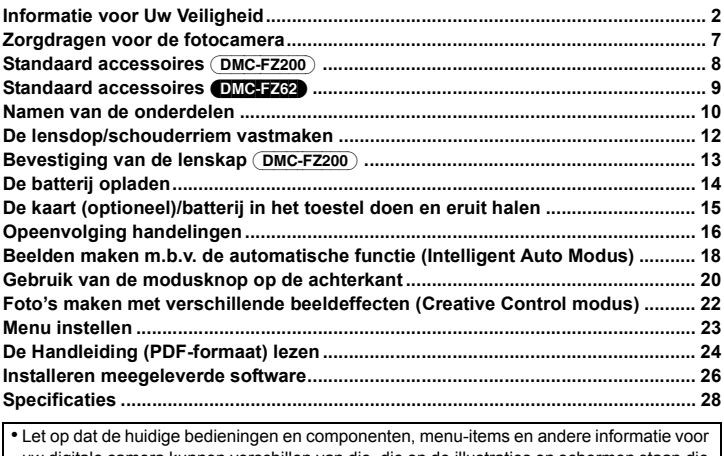

uw digitale camera kunnen verschillen van die, die op de illustraties en schermen staan die in deze handleiding gegeven worden. Wanneer hantering of andere informatie min of meer dezelfde is tussen modellen, worden (DMC-FZ200) gebruikt als voorbeelden voor de instructies die in deze handleiding verschaft worden.

• De handelingen, procedures of functies die verschillen onder de modellen worden apart aangegeven, samen met het relevante modelnummer.

**b.v.:** (DMC-FZ200)

DMC-FZ62

# **Zorgdragen voor de fotocamera**

#### **Niet blootstellen aan sterke trillingen, schokken of druk.**

- De lens, de LCD-monitor of de ombouw kunnen beschadigd worden bij gebruik onder de volgende omstandigheden. Hierdoor kunnen ook storingen ontstaan of kan het zijn dat het beeld niet wordt opgenomen.
	- Het toestel laten vallen of er tegen stoten.
	- Hard duwen op de lens of op de LCD-monitor.
- **• Tijdens het dragen, of tijdens het gebruik van de afspeelfunctie, dient u er zeker van te zijn dat de lens in de opgeborgen stand staat, met aangebrachte lensdop.**
- **• Soms produceert het toestel ratelgeluiden of trillingen, hetgeen te wijten is aan de beweging van het diafragma, de zoom en de motor. Ze duiden niet op een defect.**

**Dit toestel is niet stof-/druppel-/waterbestendig. Vermijd het dit toestel te gebruiken op plaatsen waar veel stof, water, zand enz., aanwezig is.**

- Vloeistoffen, zand en andere substanties kunnen in de ruimte rondom de lens, de knoppen, enz., terechtkomen. Let bijzonder goed op omdat dit niet alleen storingen kan veroorzaken, maar het toestel ook onherstelbaar kan beschadigen.
	- Plaatsen met veel zand of stof.
	- Plaatsen waar water in contact kan komen met dit apparaat zoals wanneer u het gebruikt op een regenachtige dag of op het strand.

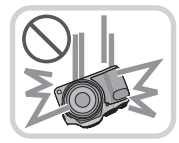

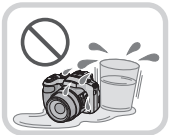

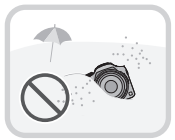

# **Standaard accessoires** (DMC-FZ200)

Controleer of alle accessoires aanwezig zijn voordat u het toestel gebruikt. Productnummers zijn correct vanaf juli 2012. Deze kunnen onderhevig zijn aan veranderingen.

- 1 Batterijpak (Aangegeven als **batterijpak** of **batterij** in de tekst) De batterij opladen voor gebruik.
- 2 Batterijoplader (Aangegeven als **batterijoplader** of **oplader** in de tekst)
- 3 AC-Kabel<br>4 USB-aans
- USB-aansluitingskabel
- 5 CD-ROM
	- Software Installeer uw PC voor gebruik.
- 6 CD-ROM
	- Gebruiksaanwijzing voor geavanceerde kenmerken
- 7 Schouderriem
- 8 Lensdop/Lensdopriempje
- 9 Lensbescherming
- De SD-geheugenkaart, de SDHC-geheugenkaart en de SDXC-geheugenkaart worden aangegeven als **kaart** in de tekst.
- **• De kaart is optioneel. U kunt beelden maken of terugspelen met het ingebouwde geheugen als u geen kaart gebruikt.**
- Raadpleeg uw dealer of het dichtstbijzijnde servicecentrum als u meegeleverde accessoires verliest. (U kunt de accessoires apart aanschaffen.)

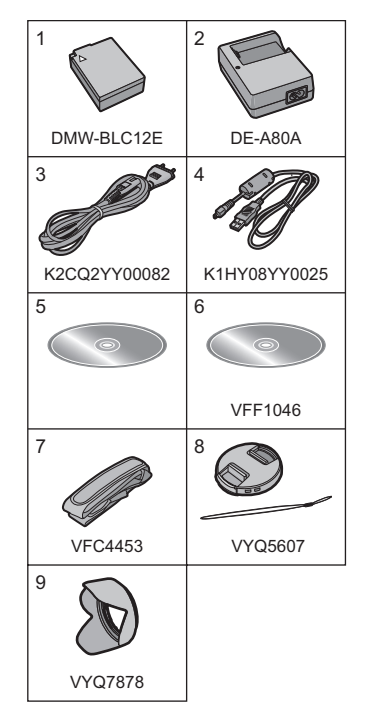

# **Standaard accessoires** *DMC-FZ62*

Controleer of alle accessoires aanwezig zijn voordat u het toestel gebruikt. Productnummers zijn correct vanaf juli 2012. Deze kunnen onderhevig zijn aan veranderingen.

- 1 Batterijpak (Aangegeven als **batterijpak** of **batterij** in de tekst) De batterij opladen voor gebruik.
- 2 Batterijoplader (Aangegeven als **batterijoplader** of **oplader** in de tekst)
- 3 AC-Kabel<br>4 USB-aans
- USB-aansluitingskabel
- 5 CD-ROM
	- Software
	- Gebruiksaanwijzing voor geavanceerde kenmerken
	- Installeer uw PC voor gebruik.
- 6 Schouderriem
- 7 Lensdop/Lensdopriempje
- De SD-geheugenkaart, de SDHC-geheugenkaart en de SDXC-geheugenkaart worden aangegeven als **kaart** in de tekst.
- **• De kaart is optioneel. U kunt beelden maken of terugspelen met het ingebouwde geheugen als u geen kaart gebruikt.**
- Raadpleeg uw dealer of het dichtstbijzijnde servicecentrum als u meegeleverde accessoires verliest. (U kunt de accessoires apart aanschaffen.)

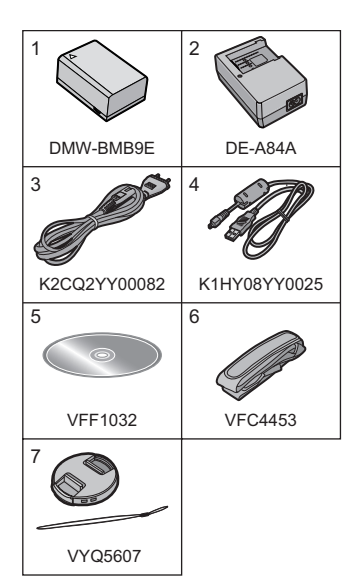

# **Namen van de onderdelen**

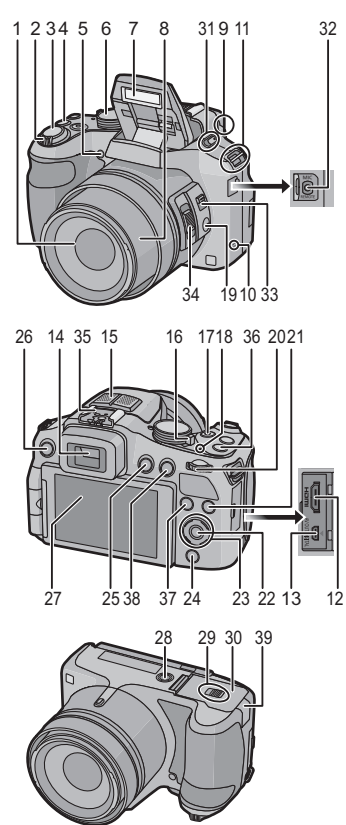

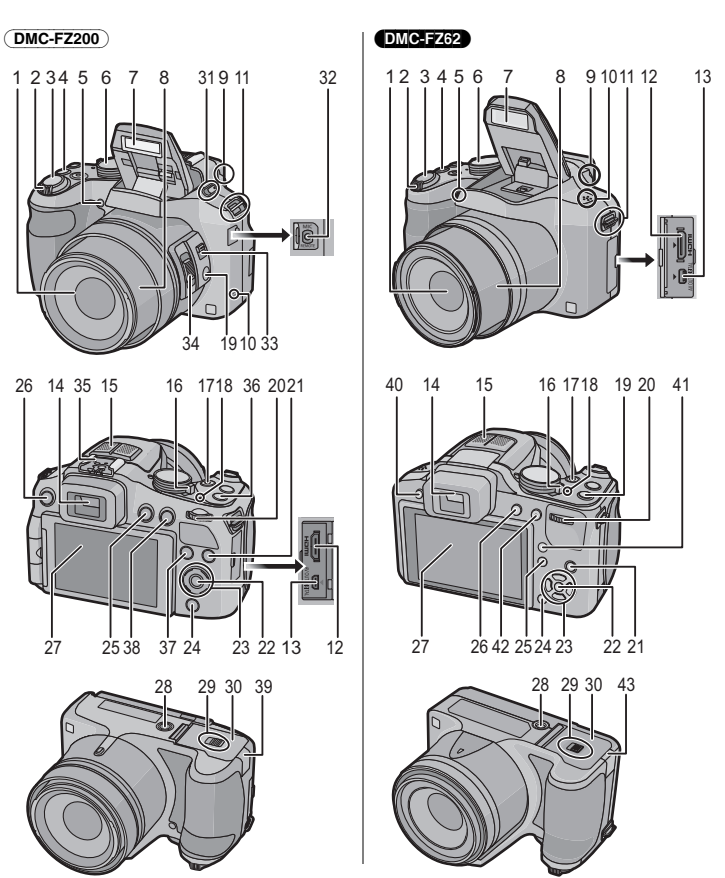

- 1 Lens
- 2 Zoomhendeltje
- 3 Ontspanknop
- 4 [Ch] (Burst-modus)-knop
- 5 Zelfontspannerlampje AF-lamp
- 6 Instelknop
- 7 Flits
- 8 Lenscilinder
- 9 Diopterinstelring
- 10 Luidspreker
	- Pas op de luidspreker niet te bedekken  $38$ <br>met uw vinger. Dat zou het geluid.  $39$ met uw vinger. Dat zou het geluid moeilijk hoorbaar kunnen maken.
- 11 Lusje voor schouderriem
- 12 [HDMI] aansluiting
- 13 [AV OUT/DIGITAL]-aansluiting
- 14 Zoeker
- 15 Stereomicrofoon
- 16 Toestel AAN/UIT
- 17 Bewegend beeldknop
- 18 Stroomlamp
- 19 **IFOCUS1-knop**
- 20 Functieknop achterop
- 21 **[DISP.]** knop
- 22 **IMENU/SETI knop**
- 23 Cursorknoppen
- 24 [Q.MENU] knop/[ 而 / う] (Wis/ Annuleer) knop
- 25 [D] (Weergave) knop
- 26 [EVF/LCD] Knop
- 27 LCD-monitor
- 28 Statiefbevestiging
	- Wanneer een statief met een schroeflengte van 5,5 mm of meer gebruikt wordt, kan deze dit toestel beschadigen.
- 29 Vrijgavehendeltie
- 30 Kaart/Batterijklep

### (DMC-FZ200)

- 31 Hendel opening flitser
	- Druk op de bovenkant van het deksel van de flitser, tot deze vast klikt, om de flitser te sluiten.
- 32 **IMIC/REMOTEI** aansluiting
- 33 Focus-keuzeschakelaar
- 34 Zijhendeltje
- 35 Hete schoen
- 36 [Fn1] knop
- 37 [Fn3] knop
	- [AF/AE LOCK] knop/[Fn2] knop
	- DC-koppelaardeksel
		- Wanneer u een netadapter gebruikt, er voor zorgen dat de DC-koppelaar van Panasonic (DMW-DCC8: optioneel) en de netadapter (DMW-AC8E: optioneel) gebruikt worden.
		- Gebruik altijd een originele Panasonic netadapter (DMW-AC8E: optioneel).
		- Wanneer u een netadapter gebruikt, de bij de netadapter geleverde AC-Kabel gebruiken.

#### (DMC-FZ62)

- 40 Flits-open-knop
- 41 [AF/AF#/MF]-knop
- 42 [AF/AE LOCK] knop/[Fn1] knop
- 43 DC-koppelaardeksel
	- Wanneer u een netadapter gebruikt, er voor zorgen dat de DC-koppelaar van Panasonic (DMW-DCC6: optioneel) en de netadapter (DMW-AC8E: optioneel) gebruikt worden.
	- Gebruik altijd een originele Panasonic netadapter (DMW-AC8E: optioneel).
	- Wanneer u een netadapter gebruikt, de bij de netadapter geleverde AC-Kabel gebruiken.

# **De lensdop/schouderriem vastmaken**

### ∫ **Bevestiging van de lensdop**

- Als u de camera uitzet of vervoert, maakt u lensdop erop vast om het lensoppervlak te beschermen.
	- **1 Steek het riempje door de opening op de camera.**
	- **2 Steek hetzelfde riempje door de opening op de lensdop.**
	- **3 Bevestig de lensdop.**

- ∫ **Het bevestigen van de Schouderriem**
- **• We raden aan de schouderriem te bevestigen wanneer u het toestel gebruikt om het vallen ervan tegen te gaan.**
	- **1 Steek de schouderriem door de opening in de ring van de schouderriem.**
	- **2 Steek de schouderriem door de stopgesp en maak de schouderriem vast.**
		- A Trek de schouderriem 2 cm of meer aan.
		- Maak de schouderriem vast aan de andere kant van de camera maar zonder de riem te verdraaien.

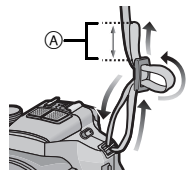

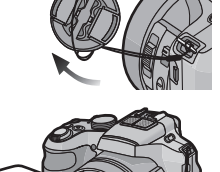

# **Bevestiging van de lenskap** (DMC-FZ200)

- Controleer dat het toestel uitstaat.
- Sluit de flits.
	- **1 Steek de lenskap in de lens, met de korte zijde uitgelijnd op de onderkant van het toestel zelf.**
		- Houd de lenskap niet vast zodat deze vervormd raakt of buigt.

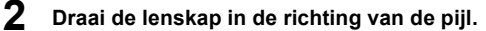

**3 U voelt misschien wat stijfheid vlak voordat het merkteken bereikt wordt. Ga echter door met het draaien van de lenskap richting**  $\widehat{A}$ **waar de merktekens op elkaar uitgelijnd staan.**

**(De lenskap zal stoppen met een "klik".)**

• Controleer of de lenskap stevig vastgezet is en niet op het beeld verschijnt.

# **Aantekening**

• Als u de lenskap tijdelijk losmaakt en meeneemt, bevestig de lenskap dan in omgekeerde richting op de lens. Plaats de kap weer in de normale richting als u foto's maakt.

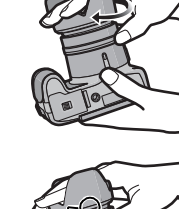

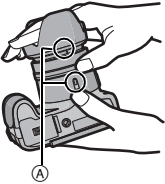

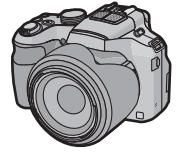

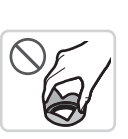

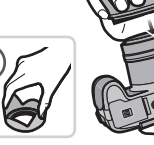

**Gebruik hiervoor de oplader.**

- **• De batterij wordt niet opgeladen voor de verzending. Laad dus de batterij eerst op.**
- Laad de batterij met de lader binnenshuis (10 °C tot 30 °C).

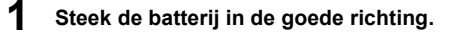

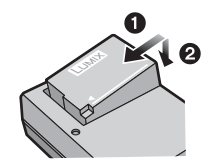

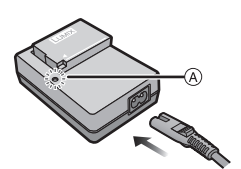

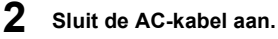

• Het [CHARGE] lampje (A) gaat branden en het laden begint.

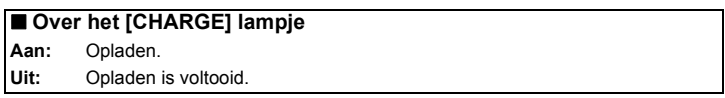

# ∫ **Over batterijen die u kunt gebruiken met dit apparaat**

#### (DMC-FZ200)

**De batterij die gebruikt kan worden met dit apparaat is DMW-BLC12E. Laadtijd: Ongeveer 140 min**

#### (DMC-FZ62)

**De batterij die gebruikt kan worden met dit apparaat is DMW-BMB9E. Laadtijd: Ongeveer 155 min**

# **De kaart (optioneel)/batterij in het toestel doen en eruit halen**

- Schakel dit toestel uit en bevestig dat de lenscilinder ingetrokken is.
- We raden een kaart van Panasonic aan.

# **1 Zet de vrijgavehendeltje in de richting van de pijl en open de batterij/kaartklep.**

#### (DMC-FZ200)

**• Altijd echte Panasonic batterijen gebruiken (DMW-BLC12E).**

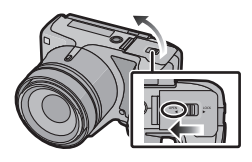

#### (DMC-FZ62)

- **• Altijd echte Panasonic batterijen gebruiken (DMW-BMB9E).**
- **• Als u andere batterijen gebruikt, garanderen wij de kwaliteit van dit product niet.**
- **2 Batterij: Let op bij de richting van plaatsing van de batterij en plaats hem volledig naar binnen, tot u een blokkeergeluid hoort. Controleer dan of hendel** A **de batterij vergrendeld heeft. Trek hendel** A **in de richting van de pijl om de batterij uit te nemen.**

**Kaart: Duw er net zolang tegen tot u een "klik" hoort en let op de richting waarin u de kaart plaatst.** 

**Om de kaart uit te nemen, op de kaart** 

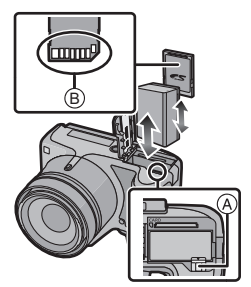

**duwen tot deze "klikt" en de kaart vervolgens rechtop uitnemen.**

B: De verbindingsuiteinden van de kaart niet aanraken.

**3** <sup>1</sup>**: Sluit de kaart/batterijklep.**

### 2**: Zet de vrijgavehendeltje in de richting van de pijl.**

### **Aantekening**

• Houd de geheugenkaarten buiten het bereik van kinderen om te voorkomen dat ze de kaart inslikken.

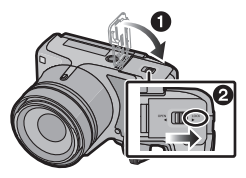

# **Opeenvolging handelingen**

- **1 Zet het toestel aan.**
	- **• De klok is niet ingesteld wanneer de camera vervoerd wordt. Stel de datum en tijd in voordat u de camera gebruikt.**
- **2 Druk de ontspanknop half in om scherp te stellen en druk de knop helemaal in om de opname te maken.**

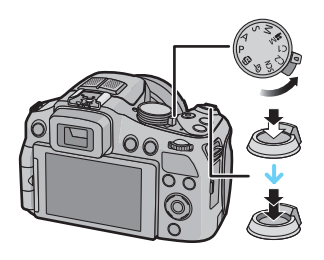

#### ∫ **Selecteren van de opnamemodus** De functie schakelen door de functieknop te

draaien.

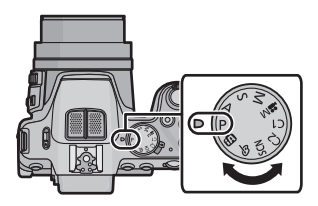

- **17**: Beelden maken met automatische instellingen.
- **P**: Beelden maken met uw eigen instellingen.
- A : De sluitertijd wordt automatisch bepaald volgens de openingswaarde die u ingesteld hebt.
- S : De openingswaarde wordt automatisch ingesteld volgens de sluitertijd die u ingesteld hebt.
- : De belichting wordt aangepast aan de sluitertijd en de openingswaarde die u handmatig hebt ingesteld.
- : Bewegend beeld opnemen met handmatige instellingen.
- C1 C2 : Gebruik deze functie om opnamen te maken met eerder geregistreerde instellingen.
- SCN: Beelden maken volgens scène.
- $\phi$ : Opnemen terwijl het beeldeffect gecontroleerd wordt.

**16** VQT4H50 (DUT)

### ∫ **Opname bewegende beelden**

Start het opnemen door op de bewegend beeldknop te drukken.

- Stop het opnemen door weer op de bewegend beeldknop te drukken.
- De maximumtijd voor het continu opnemen van films met [AVCHD] is 29 minuten en 59 seconden.
- De maximumtijd voor het continu opnemen van films met [MP4] bedraagt 29 minuten en 59 seconden of tot 4 GB.

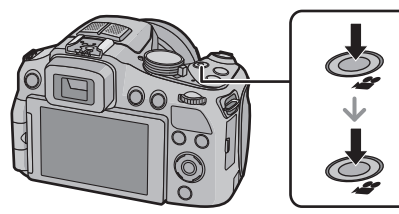

U kunt de opneembare tijd op het scherm controleren (voor [FHD] in het [MP4]-formaat is het bestandformaat groot en zal de opneembare tijd ingekort worden tot minder dan 29 minuten en 59 seconden).

# ∫ **Opnamen Afspelen ([Normaal afsp.])**

# **Op [**(**] drukken.**

 $\bullet$  Druk op  $\blacktriangleleft$  of  $\blacktriangleright$  om het beeld te selecteren.

# ∫ **Beelden wissen**

Selecteer het beeld en druk vervolgens op  $[\vec{m}/\vec{\cdot}]$ .

• Het bevestigingsbeeldscherm wordt weergegeven. Het beeld wordt gewist door [Ja] te selecteren.

# **Beelden maken m.b.v. de automatische functie (Intelligent Auto Modus)**

Alle instellingen van de camera worden aangepast aan het onderwerp en de opnamecondities. Wij raden deze manier van opnemen dus aan voor beginners of als u de instellingen wenst over te laten aan de camera om gemakkelijker opnamen te maken.

- **Stel de functieknop in op [**  $\mathbb{R}$  **].**
- **2 Druk de ontspanknop half in om scherp te stellen en druk de knop helemaal in om de opname te maken.**

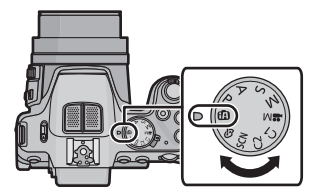

### **Foto's maken met de Defocus Control Functie**

De wazigheid van de achtergrond kan gemakkelijk ingesteld worden terwijl u het beeldscherm controleert.

- **1** Druk op de modusknop op de achterkant om [ $\frac{20}{10}$ ] **weer te geven.**
- *2* **Druk op** 2**/**1 **of draai aan de modusknop op de achterkant om bij te stellen.**
	- Druk op  $\lceil \overline{m} / \overline{m} \rceil$  om de instelling weer op de fabrieksinstelling (AUTO) te zetten.
	- Zet de instelling weer op de fabrieksinstelling (AUTO) om automatisch bij te stellen.
- *3* **Op [MENU/SET] of op de functieknop achterop drukken.**

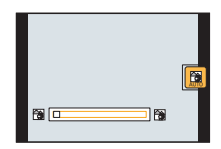

### **Opnemen m.b.v. Intelligente Automatische Plusfunctie**

U kunt naast de functie van de Intelligent Auto modus de helderheid en de kleurbalans instellen.

- **1 Druk op [MENU/SET] wanneer u zich in de Intelligente Automatische functie bevindt.**
- **2 Druk op ▶ om [**  $\mathbb{F}$  **if** te selecteren en druk **vervolgens op [MENU/SET].**

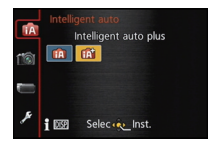

∫ **Instellen van helderheid, kleurbalans en onscherpheid van de achtergrond**

- *1* **Druk op de modusknop op de achterkant om de opties weer te geven.**
- *2* **Druk op** 3/4 **om het item te selecteren.**
	- **[2]:** Afstellen van de helderheid.
	- **[** $\frac{1}{2}$ ]: Stel de onscherpheid van de achtergrond in.
	- **[ ]:** Stel de witbalans in.
- *3* **Druk op** 2/1 **of draai aan de modusknop op de achterkant om bij te stellen.** • Druk op  $\lceil \widehat{\mathfrak{m}} / \mathfrak{D} \rceil$  om de instelling weer op de fabrieksinstelling (AUTO) te zetten.
- *4* **Druk op [MENU/SET] of op de modusknop op de achterkant om in te stellen.**

# **Gebruik van de modusknop op de achterkant**

U kunt de modusknop op de achterkant gebruiken om de belichting te compenseren of de lensopening en sluitertijd bij te stellen. De onderdelen die ingesteld kunnen worden, variëren al naargelang de opnamemodus.

### **Belichtingscompensatie**

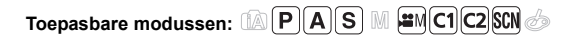

**1 Druk op de modusknop op de achterkant om de belichtingscompensatie op een geselecteerde status te zetten.**

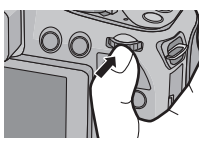

# **2 Draai de functieknop om de belichting te compenseren.**

- A Belichtingscompensatiewaarde
- B Belichtingsmeter

# **Aantekening**

• Zet de waarde op [0] als u de belichting niet compenseert.

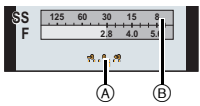

### **Instellen van de waarde van de lensopening/sluitertijd**

- **1 Druk op de modusknop op de achterkant om de in te stellen onderdelen te selecteren.**
	- Telkens wanneer op de modusknop op de achterkant gedrukt wordt, zal naar items geschakeld worden die ingesteld kunnen worden.

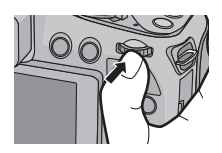

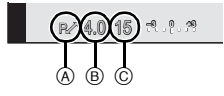

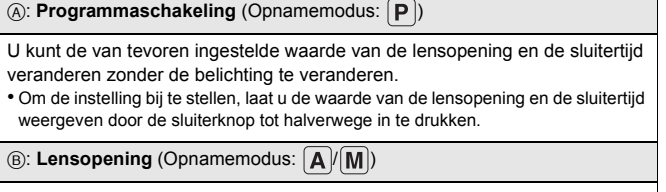

Stel de openingswaarde in op een hogere waarde als u een scherpe achtergrond wenst. Stel de openingswaarde minder groot in als u de achtergrond niet echt scherp wenst.

(c): **Sluitertijd** (Opnamemodus:  $\|\mathbf{S}\|$ / $\|\mathbf{M}\|$ )

Stel een hogere sluitersnelheid in als u een scherp beeld of een snel bewegend onderwerp opneemt. Stel een lagere sluitersnelheid in als u een trail-effect wenst.

# **2 Draai aan de modusknop op de achterkant om in te stellen.**

# **Foto's maken met verschillende beeldeffecten (Creative Control modus)**

In deze modus maakt u opnames met extra beeldeffecten. U kunt de effecten die u wilt toevoegen instellen door de voorbeeldbeelden te selecteren en deze op het scherm na te kijken.

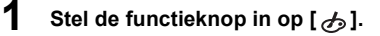

- **2 Druk op** 3**/**4 **om beeldeffecten (filters) te selecteren en druk vervolgens op [MENU/ SET].**
	- Het beeldeffect van het geselecteerde voorbeeldbeeld zal toegepast worden in een preview-weergave A.
	- Er zal een korte beschrijving van het geselecteerde beeldeffect verschijnen als u op [DISP.] drukt.

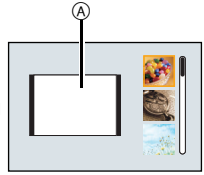

### ∫ **Pas het effect aan om het overeen te doen komen met uw preferenties**

De sterkte en de kleuren van de effecten kunnen gemakkelijk afgesteld worden om ze overeen te doen komen met uw preferenties.

- *1* **Druk op de modusknop op de achterkant om de opties weer te geven.**
- *2* **Druk op** 3/4 **om het item te selecteren.**
	- **[2]:** Afstellen van de helderheid.
	- **[** $\frac{1}{2}$ ]: Stel de onscherpheid van de achtergrond in.
	- **[** $\mathcal{B}$ ]: Stel het beeldeffect bij.
- *3* **Druk op** 2/1 **of draai aan de modusknop op de achterkant om bij te stellen.**
	- Druk op  $\lceil \widehat{\mathfrak{m}} / \widehat{\mathfrak{D}} \rceil$  om de instelling weer op de fabrieksinstelling (AUTO) te zetten.
	- Zet de instelling weer op de fabrieksinstelling (AUTO) om automatisch bij te stellen.
- *4* **Druk op [MENU/SET] of op de modusknop op de achterkant om in te stellen.**

# **Menu instellen**

- **1 Op [MENU/SET] drukken.**
- **2 Druk op** 3**/**4 **of draai aan de functieknop op de achterkant om het menu-item te selecteren.**
- **3 Op** 1 **of op de functieknop achterop drukken.**
	- Afhankelijk van het menuitem kan het zijn dat de instelling ervan niet verschijnt, of dat deze op een andere manier wordt weergegeven.
- **4 Druk op** 3**/**4 **of draai aan de functieknop op de achterkant om de instellingen te selecteren.**

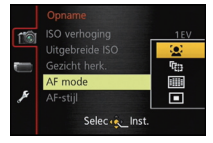

**5 Op [MENU/SET] of op de functieknop achterop drukken.**

### ∫ **Sluit het menu**

**Druk op [MENU/SET] of druk de sluiterknop tot halverwege in.**

### ∫ **Schakelen naar andere menu's**

Schakel bijv. naar het [Set-up]-menu vanuit het [Opname]-menu

- *1* **Op [MENU/SET] drukken.**
- *2* **Op** 2 **drukken.**
- *3* **Druk op** 4 **of draai aan de modusknop op de achterkant om de menu-icoon [Set-up] te selecteren**   $[\mathscr{I}].$
- **4 Op ►** of op de functieknop achterop drukken.
	- Selecteer een menu-item erna en stel het in.

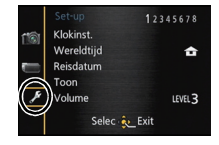

# **De Handleiding (PDF-formaat) lezen**

**Gedetailleerde instructies over de werking van dit toestel staan in "Gebruiksaanwijzing voor geavanceerde kenmerken (PDF-formaat)" op de bijgeleverde CD-ROM. Installeer deze op uw PC om de handleiding te lezen.**

# ∫ **Voor Windows**

**1 Zet de PC aan en doe de CD-ROM erin die de Handleiding (bijgeleverd) bevat.**

(DMC-FZ200) Ga verder naar stap **3**.

(DMC-FZ62) Ga verder naar stap **2**.

- **2 Klik op de [Gebruiksaanwijzing].**
- **3 Selecteer de gewenste taal en klik vervolgens op [Gebruiksaanwijzing] om te installeren.**
- **4 Dubbel klikken op de "Gebruiksaanwijzing" shortcut-icoon op de desktop.**

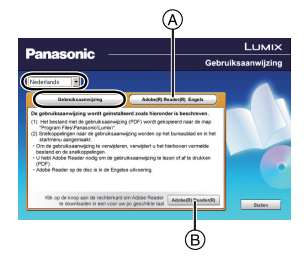

# ∫ **Wanneer de Handleiding (PDF-formaat) niet open zal gaan**

U hebt Adobe Acrobat Reader 5.0 of hoger of Adobe Reader 7.0 of hoger nodig om het bestand Bedieningshandleiding (PDF-formaat) te kunnen lezen of afdrukken. Doe de CD-ROM erin die de gebruiksaanwijzing (bijgeleverd) bevat, klik op (A) en volg dan de berichten op het scherm voor de installering.

(Compatibele OS: Windows XP SP3/Windows Vista SP2/Windows 7)

• U kunt een versie van Adobe Reader downloaden en installeren die u kunt gebruiken met uw OS vanaf de volgende Web Site.

**http://get.adobe.com/reader/otherversions/**

- Adobe Reader die geleverd wordt op de CD-ROM is in het Engels.
- Klik op  $(B)$  om Adobe Reader in een taal te downloaden die geschikt is voor uw PC.

∫ **Om de Handleiding (PDF-formaat) weer ongedaan te maken** De PDF-file wissen vanaf de "Program Files\Panasonic\Lumix\" map.

# ∫ **Voor Mac**

- **1 Zet de PC aan en doe de CD-ROM erin die de Handleiding (bijgeleverd) bevat.**
- **2 Open de "Manual" map in de CD-ROM en kopieer het PDF-bestand met de gewenste taal in de map.**
- **3 Dubbelklikken op het PDF-bestand om deze te openen.**

• De geleverde CD-ROM bevat de volgende software.

#### (DMC-FZ200)

– **PHOTOfunSTUDIO 8.3 PE** (Windows XP/Vista/7)

Dit is een software met functies zoals kopiëren van beelden naar een PC, opmaken en afdrukken.

- **SILKYPIX Developer Studio** (Windows XP/Vista/7, Mac OS X v10.4/v10.5/v10.6/v10.7) Dit is software om RAW-formaatbeelden bij te werken. Voor details over hoe de SILKYPIX Developer Studio te gebruiken, dient u de "Help" of de Ichikawa Soft Laboratory's support website te raadplegen: http://www.isl.co.jp/SILKYPIX/english/p/support/
- **LoiLoScope 30 dagen volledige probeerversie** (Windows XP/Vista/7) (Er wordt slechts een verkorte verbinding naar de site voor het downloaden van de probeerversie geïnstalleerd.)

#### (DMC-FZ62)

- **PHOTOfunSTUDIO 8.3 AE** (Windows XP/Vista/7) Dit is een software met functies zoals kopiëren van beelden naar een PC, opmaken en afdrukken.
- **LoiLoScope 30 dagen volledige probeerversie** (Windows XP/Vista/7) (Er wordt slechts een verkorte verbinding naar de site voor het downloaden van de probeerversie geïnstalleerd.)

• Voordat u de CD-ROM erin doet, dient u alle lopende toepassingen te sluiten.

# **1 Controleer de omgeving van uw PC.**

**• Hanteren van omgeving van "PHOTOfunSTUDIO 8.3 PE/PHOTOfunSTUDIO 8.3 AE"**  $-OS$ 

Windows<sup>®</sup>  $XP$  (32bit) SP3.

Windows Vista® (32bit) SP2,

Windows $^{\circledR}$  7 (32bit/64bit) en SP1

 $-CPU$ 

Pentium<sup>®</sup> III 500 MHz of hoger (Windows<sup>®</sup> XP),

Pentium<sup>®</sup> III 800 MHz of hoger (Windows Vista<sup>®</sup>).

Pentium<sup>®</sup> III 1 GHz of hoger (Windows<sup>®</sup> 7)

- Display:
- $1024\times768$  pixels of meer (1920 $\times$ 1080 pixels of meer aanbevolen)  $-$  RAM:
	- 512 MB of meer (Windows® XP/Windows Vista®).
	- 1 GB of meer (Windows $@$  7 32bit),
	- 2 GB of meer (Windows $\textcircled{\tiny{8}}$  7 64bit)
- Vrije ruimte op de hard disk: 450 MB of meer voor het installeren van software
- Raadpleeg de gebruiksinstructies van "PHOTOfunSTUDIO" (PDF) voor verdere operationele verwerkingsomgeving.

# **2 Doe de CD-ROM met de meegeleverde software erop erin.**

• Wanneer u de meegeleverde CD-ROM erin doet, zal het installeermenu starten. (DMC-FZ200) Ga verder naar stap **4**.

(DMC-FZ62) Ga verder naar stap **3**.

**3 Klik op de [Toepassingen] op het installeermenu.**

# **4 Klik op de [Recommended Installation].**

• Ga verder met de installatie door de berichten te volgen die op het scherm verschijnen.

### **Aantekening**

- De software die compatibel is met uw PC zal geïnstalleerd worden.
- "PHOTOfunSTUDIO" is niet compatibel met Mac.

#### (DMC-FZ200)

• Op de Mac, kan SILKYPIX handmatig geïnstalleerd worden.

- **1** Doe de CD-ROM met de meegeleverde software erop erin.
- 2 Dubbelklik op de automatisch afgebeelde map.
- 3 Dubbelklik op het pictogram in de toepassingsmap.

De specificaties zijn zonder voorgaande kennisgeving aan wijzigingen onderhevig. **Digitale Camera:**

Informatie voor uw veiligheid

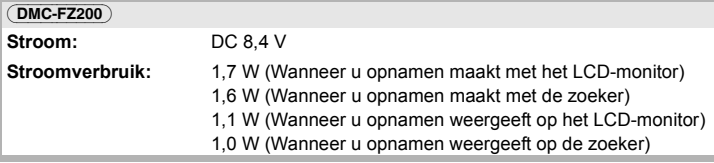

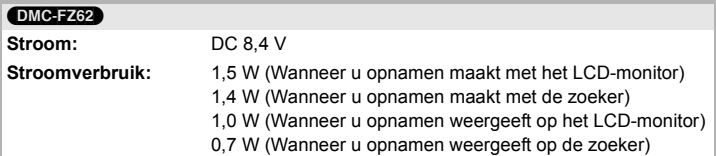

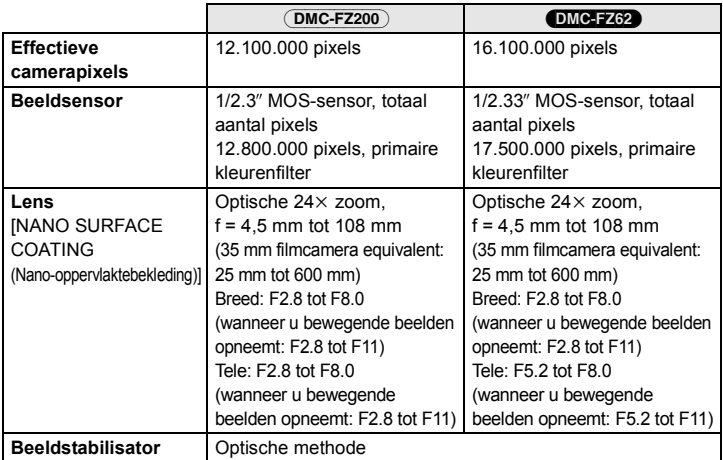

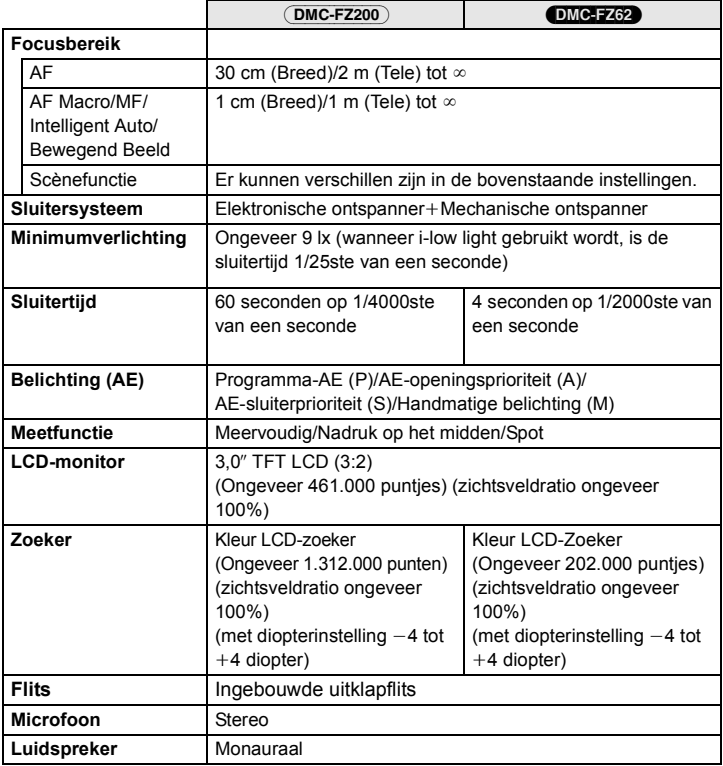

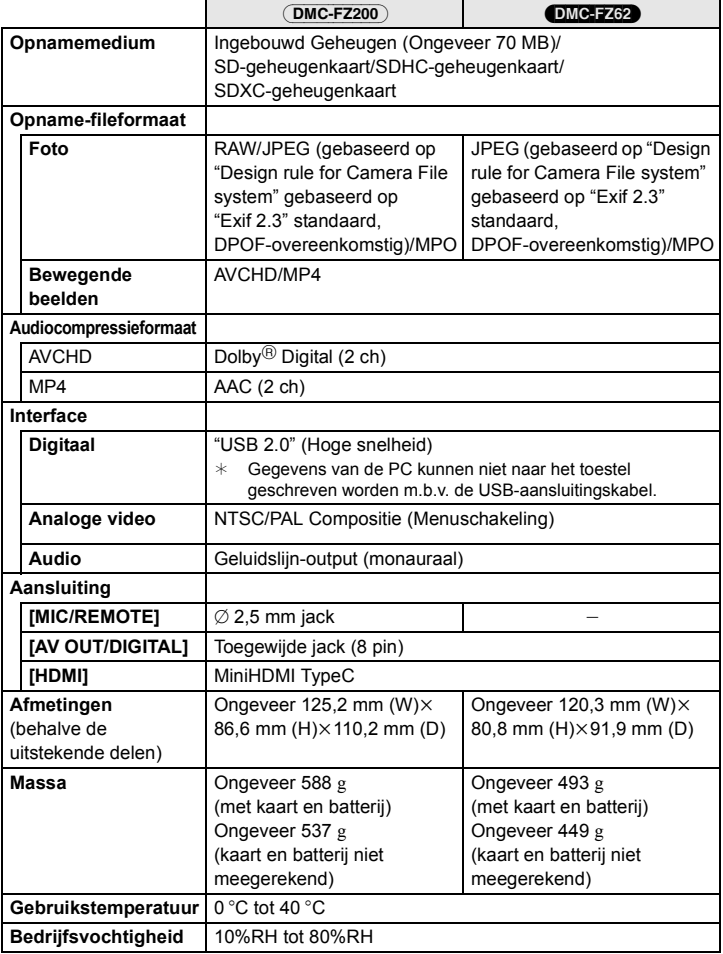

### **Batterijoplader:**

Informatie voor uw veiligheid

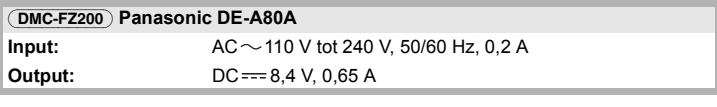

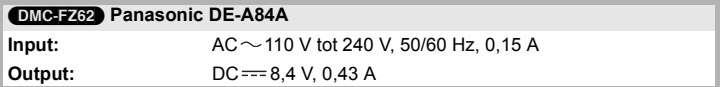

### **Batterijpak (lithium-ion):**

Informatie voor uw veiligheid

#### (DMC-FZ200) **Panasonic DMW-BLC12E**

**Voltage/vermogen:** 7,2 V/1200 mAh

### (DMC-FZ62) **Panasonic DMW-BMB9E**

**Voltage/vermogen:** 7,2 V/895 mAh

- SDXC logo is een handelsmerk van SD-3C, LLC.
- "AVCHD", "AVCHD Progressive", het logo "AVCHD" en het logo "AVCHD Progressive" zijn handelsmerken van Panasonic Corporation en Sony Corporation.
- Geproduceerd onder licentie van Dolby Laboratories. Dolby en het dubbele-D-symbool zijn handelsmerken van Dolby Laboratories.
- HDMI, het HDMI logo en High-Definition Multimedia Interface zijn handelsmerken of gedeponeerde handelsmerken van HDMI Licensing LLC in de Verenigde Staten en andere landen.
- HDAVI ControlTM is een handelsmerk van Panasonic Corporation.
- QuickTime en het QuickTime-logo zijn merken of geregistreerde merken van Apple Inc. en worden onder licentie gebruikt.
- Mac en Mac OS zijn handelsmerken van Apple Inc., gedeponeerd in de V.S. en andere landen.
- Windows en Windows Vista zijn of gedeponeerde handelsmerken of handelsmerken van Microsoft Corporation in de Verenigde Staten en/of andere landen.
- Dit product maakt gebruik van "DynaFont" van DynaComware Corporation. DynaFont is een geregistreerd handelsmerk van DynaComware Taiwan Inc.
- Andere systeem- of productnamen in de handleiding zijn over het algemeen de gedeponeerde handelsmerken of handelsmerken van de fabrikant die verantwoordelijk is voor de ontwikkeling van het betreffende systeem of product.

Dit product is in licentie gegeven onder de AVC-patentportfoliolicentie voor privé- en niet-commercieel gebruik door een consument voor (i) het coderen van video in overeenstemming met de AVC-norm ("AVC-video") en/of (ii) het decoderen van AVC-video die werd gecodeerd door een consument in een privé- en niet-commerciële activiteit en/of werd verkregen via een videoleverancier die een licentie heeft om AVC-video te leveren. Geen enkele licentie wordt gegeven of wordt geacht te zijn gegeven voor enig ander gebruik. Meer informatie kunt u krijgen bij MPEG LA, LLC. Zie http://www.mpegla.com.

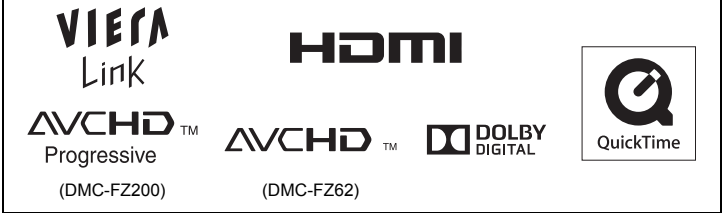

Pursuant to at the directive 2004/108/EC, article 9(2) Panasonic Testing Centre<br>Panasonic Marketing Europe GmbH Panasonic Marketing Europe GmbH Winsbergring 15, 22525 Hamburg, Germany

Panasonic Corporation Web Site: http://panasonic.net

Panasonic Corporation 2012

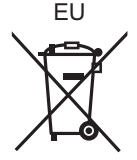